Académie de Dijon http://lettres.ac-dijon.fr *Enseigner les Langues et Cultures de l'Antiquité avec les TICE*

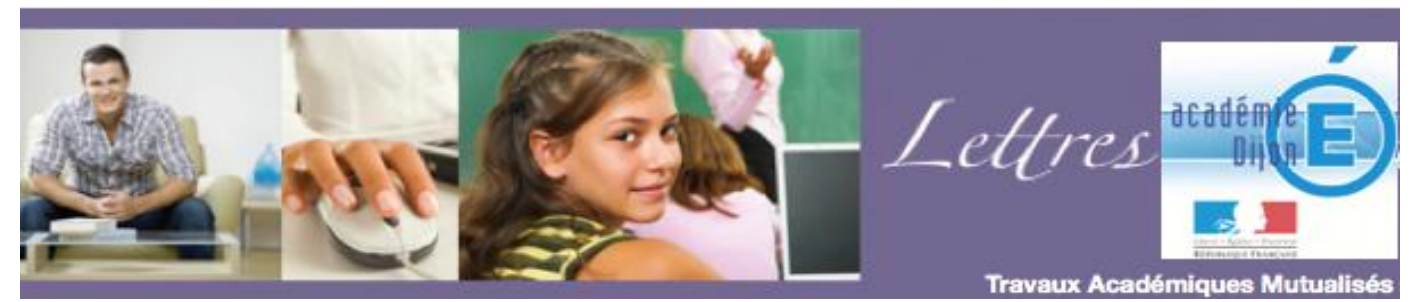

**TraAM – travaux académiques mutualisés,** *un accompagnement au développement des usages des TIC*

# Utiliser un outil numérique de présentation pour élaborer une construction de texte latin.

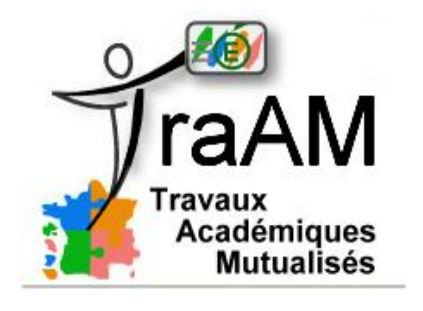

http://eduscol.education.fr/traam

# **Auteur : Cédric Caon, cedric.caon@ac-dijon.fr**

# **Utiliser un outil numérique de présentation pour élaborer une construction de texte latin.**

# **Dans cette fiche, vous trouverez :**

- $\checkmark$  un aperçu des activités ;
- leurs objectifs pédagogiques ;
- $\checkmark$  le détail des activités :
- $\checkmark$  un bilan critique :
- les pré-requis nécessaires à la séance mise en œuvre des ces activités.

# **En annexe, vous trouverez :**

un document de présentation du logiciel Pointofix : *Annexe 1 ;*

 une copie d'écran permettant de visualiser un exercice mené en classe avec cet outil : *Annexe 2*.

# **Aperçu des activités :**

## **Avant la séance :**

- préparation du texte à travailler sous n'importe quel format numérique courant : .doc (Word), .odt (OpenOffice Writer), . pdf (Adobe reader) ;

- installation du logiciel *Pointofix<sup>1</sup>* sur l'ordinateur relié au vidéo projecteur ;
- mise en place de la séance : ouvrir le fichier texte et le projeter à l'aide d'un vidéo projecteur ;
- constitution des groupes de traduction.

# **Plan de la séance :**

- en salle banalisée, ouvrir une session de travail sur un ordinateur, équipé d'un clavier et d'une souris sans fil, et relié à un vidéoprojecteur;

- afficher avec le vidéoprojecteur le document Word ou Open Office à travailler ;
- ouvrir le logiciel de présentation Pointofix ;
- distribuer le texte latin avec appareillage sur papier pour les élèves (vocabulaire essentiel, introduction) ;
- lire le texte latin collectivement ;

- émettre les hypothèses de lecture (à l'aide du lexique fourni, du paratexte et de la contextualisation du texte faite par le professeur) ;

- débrouiller la construction du texte par binôme à l'aide d'outils de référence ;
- réaliser la construction grammaticale en classe entière à l'aide du logiciel de présentation et des outils sans fil.

# **Traces écrites :**

- trace numérique du travail enregistrable sous différents formats d'images : BMP, JPEG ou PNG ;
- restitution de la trace écrite imprimée aux élèves.

<sup>1</sup> Ce logiciel, de petite taille, est téléchargeable librement à l'adresse suivante : http://www.cndp.fr/crdp-dijon/Logiciels-pour-l-utilisation-des.html

# **Auteur : Cédric Caon, cedric.caon@ac-dijon.fr**

# **Objectifs pédagogiques :**

**Niveaux concernés :** tous les niveaux de l'option Langues et Cultures de l'Antiquité.

### **Activités mises en œuvre :**

- établir la construction du texte en mettant en évidence les différents éléments grammaticaux ;
- collaboration des élèves autour des difficultés d'un texte ;
- appropriation d'un texte en latin ;
- recherches lexicales à partir d'un dictionnaire numérique.

**Programmes de collège** (1ère partie : Lire, comprendre, traduire et commenter les textes, § 2 : Traduire*)* : « On doit également favoriser la création d'ateliers de traduction [...]. Des exercices progressifs d'entraînement à l'utilisation des dictionnaires latin-français. »

## **Références au socle commun de compétences** *:*

- C.1 : Utiliser ses capacités de raisonnement, ses connaissances sur la langue, savoir faire appel à des outils variés pour améliorer son texte.

- C.4 : Utiliser les services et les logiciels à disposition.
- C.4 : Faire preuve d'esprit critique face à l'information et à son traitement.
- C.4 : Participer à des travaux collaboratifs.

## **Détail des activités :**

Lors d'une séance de traduction de texte latin, le professeur distribue le texte choisi pour un travail de construction et de traduction. Les élèves ont à leur disposition un texte appareillé avec le lexique essentiel et un paratexte éclairant le sens. Ils ont aussi accès au dictionnaire de latin soit en ligne<sup>2</sup> si l'exercice est mené dans une salle informatique, soit au format papier.

Le professeur lit le texte et le paratexte, puis il travaille à l'oral la compréhension du texte avec les élèves afin d'éviter les contre-sens importants et d'aiguiller la recherche lexicale.

Les élèves relisent à voix haute le texte latin afin de l'assimiler.

Les élèves et le professeur établissent ensemble les hypothèses de lecture sur le passage à construire et à traduire : il s'agit de diriger la réflexion des élèves sur le texte pour poser un cadre solide autour des éléments qui font sens.

Les élèves se mettent ensuite au travail en binôme afin de débrouiller la construction du texte à l'aide des outils traditionnels utilisés pour ce type d'exercice : grammaire, lexique... Ces outils peuvent être consultés en ligne <sup>3</sup> . Le professeur a imposé un protocole pour la construction du texte : couleurs utilisées selon la fonction des mots, annotations grammaticales nécessaires (temps, modes et personnes des verbes, fonctions précises des compléments circonstanciels, identification précise des structures particulières telles que les ablatifs absolus, les propositions infinitives…).

Le travail ainsi réalisé est mis en commun sur le texte projeté au tableau à l'aide du vidéoprojecteur et de l'outil numérique Pointofix. Chaque groupe collabore à la construction au tableau à l'aide de la souris et du clavier sans fil en respectant le protocole établi dès le début du travail en autonomie.

L'outil numérique Pointofix fonctionne comme une palette. En effet, l'utilisateur peut choisir son outil d'écriture, de même que sa taille et sa couleur (pointer, encadrer, souligner, surligner, flécher…) et il peut aussi annoter son texte tout en choisissant la taille et la couleur de la police souhaitée. De plus, cet outil possède une gomme permettant d'effacer et d'une fonction « annulation

# **Auteur : Cédric Caon, cedric.caon@ac-dijon.fr**

 $^2$  (http://www.lexilogos.com/latin/gaffiot.php ou www.prima-elementa.fr/Gaffiot/Gaffiot-dico.html)<br><sup>3</sup> Cf. supra.

de l'action précédente ». Les élèves choisissent aisément les différentes fonctionnalités.

La réalisation collective est dirigée par le professeur afin d'obtenir une construction aboutie qui permettra une traduction rapide lors du cours suivant.

Le travail effectué au tableau est ensuite enregistré sous un format image afin d'être imprimé et diffusé aux élèves.

# **Bilan critique :**

#### **Avantages :**

- l'outil graphique Pointofix remplace aisément les fonctions de base (souligner, surligner, incruster un commentaire, modifier les couleurs, agrandir…) d'un Tableau Blanc Interactif ;

- les élèves sont mis en situation de réussite en établissant collectivement le sens général du texte ;

- la construction du texte en binôme, puis en collectif, permet de valoriser les connaissances des élèves tout en redressant les erreurs grammaticales fondamentales ;

- la construction du texte est menée par tous sur un support propre, lisible et précis ;

- le travail de construction, souvent fastidieux, prend une autre dimension et devient l'occasion d'un véritable échange et d'une collaboration entre les élèves et le professeur accrue.

#### **Pré-requis nécessaire à la mise en œuvre des activités :**

Aspects matériels : nécessité de disposer d'un ordinateur, d'un vidéo projecteur, d'un davier et d'une souris sans fil, d'installer le logiciel gratuit *Pointofix.*

#### **Compétences informatiques nécessaires :**

**- pour le professeur** : utiliser les fonctions basiques du traitement de texte, savoir enregistrer et imprimer des fichiers texte et image, utiliser un vidéoprojecteur, connaître les fonctionnalités de Pointofix

**- pour les élèves** : utiliser un clavier et une souris.

**Temps de préparation pour le professeur :** 1 h.

# **Auteur : Cédric Caon, cedric.caon@ac-dijon.fr**